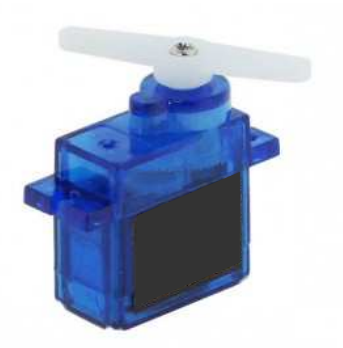

# **Notice de montage « 3 exemples de supports pour servomoteur »**

**Le projet décrit la réalisation de 2 supports pour un servomoteur miniature du type « SG90 9g ».** 

Les servomoteurs permettent d'actionner les aiguillages à l'aide de mouvements lents et avec des réglages très fins.

Le pilotage peut être réalisé facilement à l'aide d'une carte électronique ARDUINO en analogique ou digital (DCC).

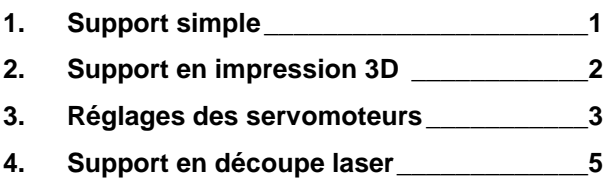

**5. Alimentation cœur d'aiguillage \_\_\_\_\_\_\_\_ 5**

**6. Fournitures \_\_\_\_\_\_\_\_\_\_\_\_\_\_\_\_\_\_\_\_\_\_\_\_ 6**

#### **1. Support simple**

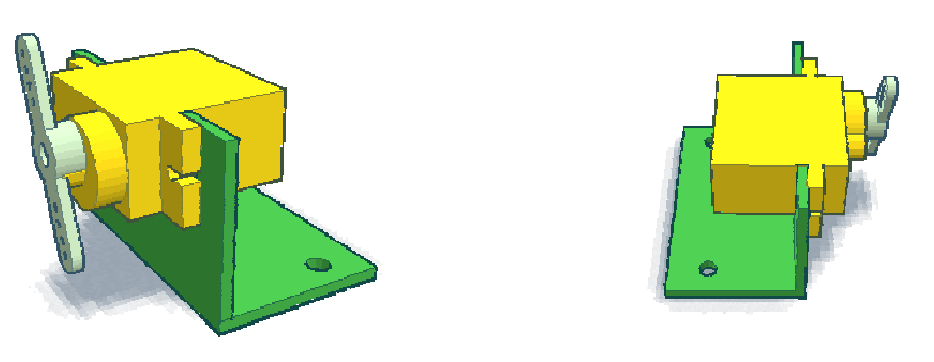

Servomoteur monté sur une cornière

Le servomoteur est fixé sur une cornière à l'aide de 2 vis (diamètre de 2 mm).

La cornière peut être réalisée avec du bois, une équerre en aluminium ou en matière plastique (PLA / ABS) à l'aide d'une imprimante 3D.

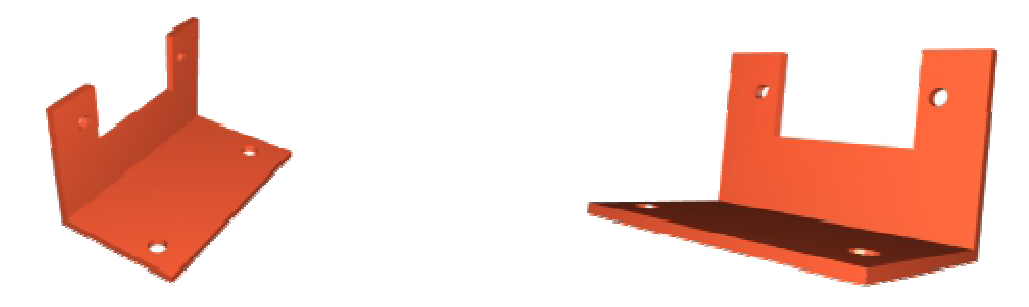

#### Prototype de la cornière

A l'aide d'une cornière en aluminium 25 x 25 mm et de 1,5 mm, on peut réaliser un certain nombre de support dans une barre d'un mètre de long pour 5 € environ.

L'équerre réalisée est fixée sur le plateau à l'aide de 2 vis (diamètre de 3 mm minimum).

# **2. Support en impression 3D**

**Dans certains cas, il est nécessaire de connaître la position du servomoteur pour commander la polarité d'un cœur d'aiguillage, commuter un feu, …** 

Il a été rajouté un fin de course sur le support. Le palonnier vient alors commuter le fin de course dans une position extrême.

Le support peut être réalisé en bois, en aluminium ou en matière plastique (PLA / ABS) à l'aide d'une imprimante 3D. L'avantage d'une impression 3D permettra d'obtenir des pièces identiques qui faciliteront l'assemblage et les réglages du palonnier par rapport à la lame du fin de course.

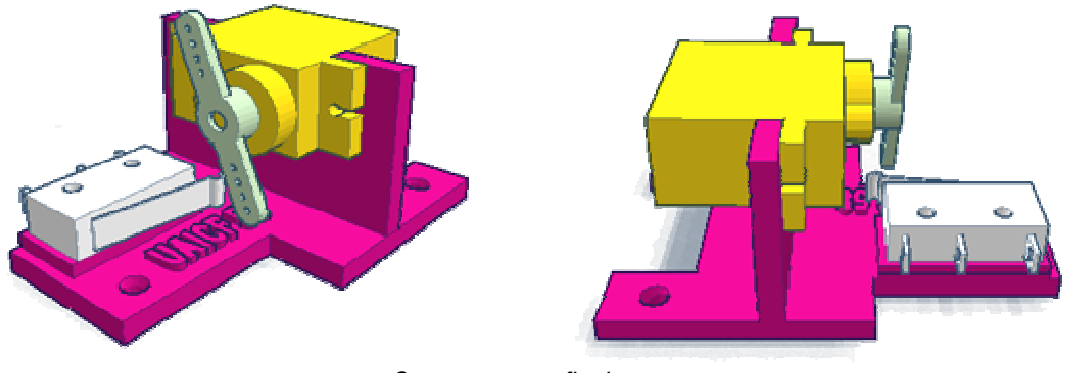

Servomoteur et fin de course

Le servomoteur est fixé à l'aide de 2 vis d'un diamètre de 2 mm et le fin de course avec 2 vis d'un diamètre de 2,5 mm.

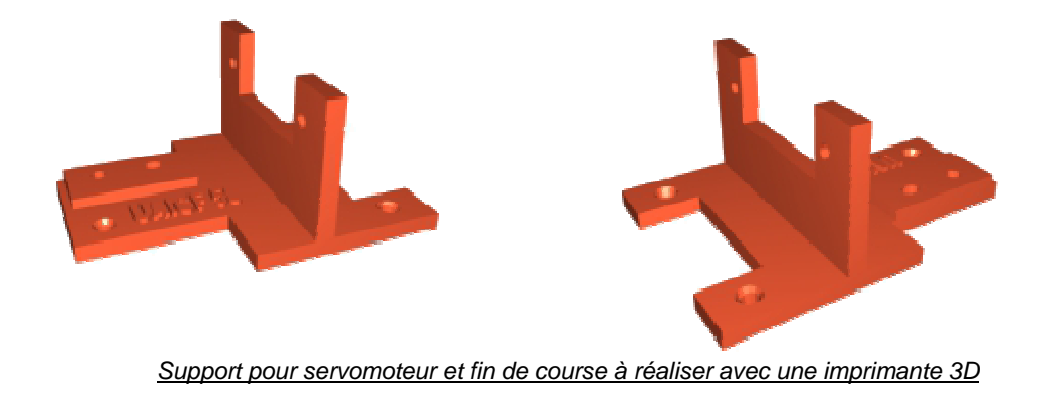

Le support est fixé sur le plateau à l'aide de 3 vis (diamètre de 3 mm minimum).

## **3. Réglages des servomoteurs**

Le pilotage du servomoteur devra être conçu de manière à commander la rotation de l'axe en fonction des besoins (positions extrêmes, vitesse, …).

Un programme fonctionnant à l'aide d'une carte électronique Arduino est disponible en téléchargement gratuit sur le site Internet **http://modelisme58.free.fr**

Le programme Arduino proposé permet de piloter les servomoteurs en analogique (avec un bouton à levier) ou en digital (DCC).

Pour positionner et régler le servomoteur, il est suggéré d'utiliser 2 dominos à vis.

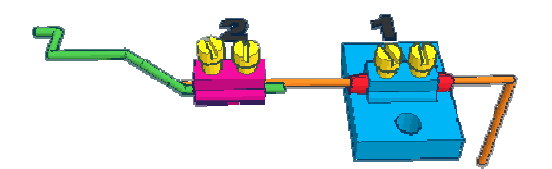

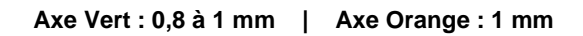

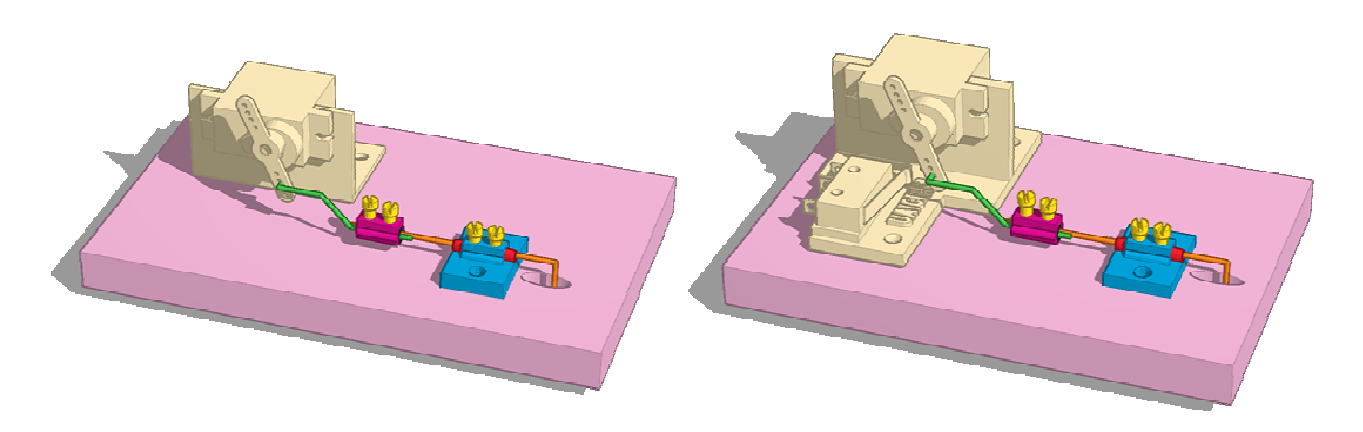

Principe de commande des servomoteurs

Le premier domino maintient un cylindre en métal (tube en rouge) où passe l'axe de manœuvre de l'aiguillage (fil laiton en orange d'un diamètre de 1mm) : ceci évite un mouvement vertical de l'axe dans la traverse de l'aiguillage. Le domino est soudé sur une plaque de cuivre par exemple et sera placé au plus près de l'aiguillage.

Le second domino permet de régler la longueur de la barre de manœuvre (axe en vert réalisé avec un fil en laiton de 0,8 à 1mm de diamètre) ce qui facilite les réglages notamment dans des endroits difficilement accessibles :

- a : Configurer le programme de commande du servomoteur avec les positions extrêmes souhaitées, la vitesse de déplacement
- b : Placer manuellement l'aiguillage dans une position extrême (position droite par exemple) ;
- c : Positionner le support N°1 (domino) et la tige (axe orange) ;
- d : Manœuvrer le servomoteur sur la position souhaitée (position droite par exemple) ;
- e : Serrer les vis du domino N°2
- f : Pour éviter un desserrage des vis des dominos, on peut mettre une pointe de colle ou de vernis.

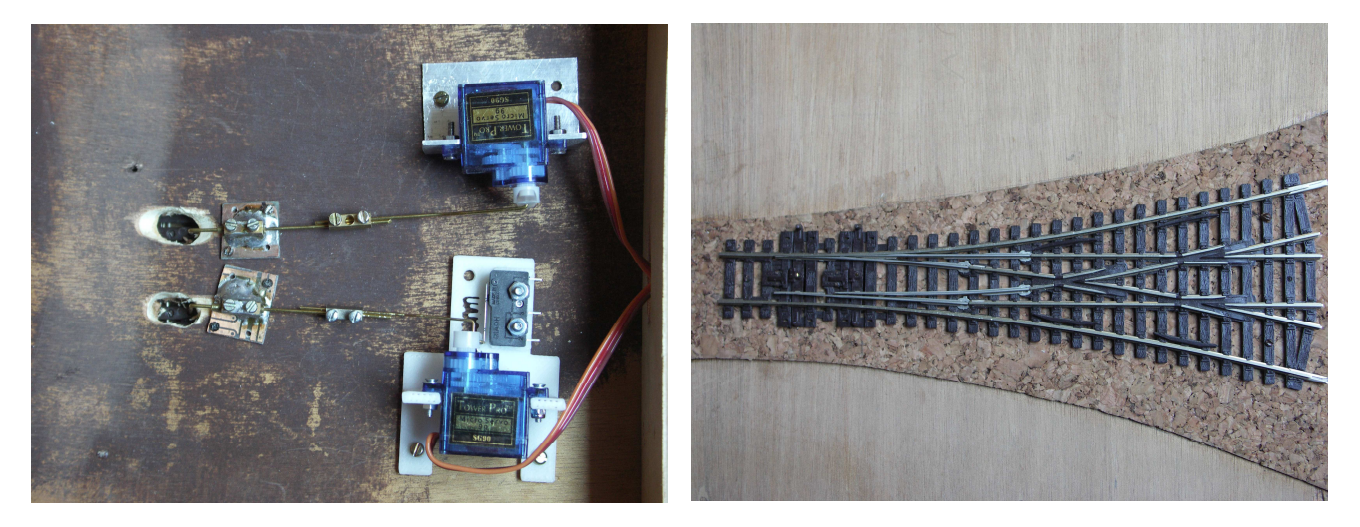

Un servomoteur est équipé d'un système de fin de course : le support a été imprimé en PLA. Le second support a été réalisé à l'aide d'une cornière en aluminium.

Montage de 2 servomoteurs pour un aiguillage triple

### **4. Support en découpe laser**

**Les supports peuvent être réalisés dans des plaques de contreplaqués de 5 mm à l'aide d'une découpeuse laser.** 

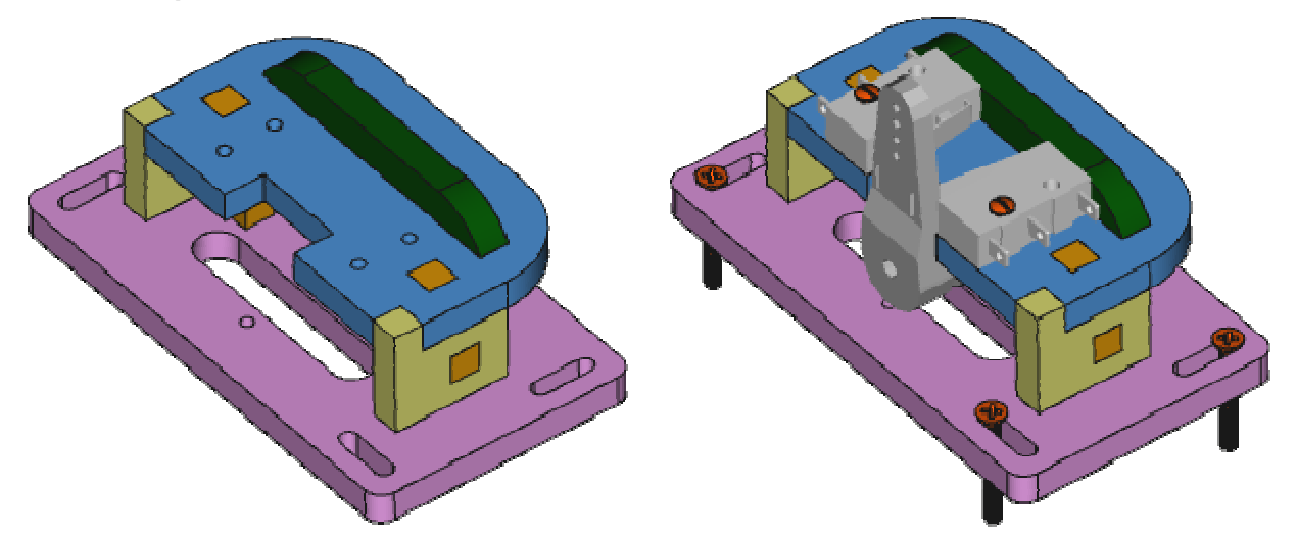

Support découpé dans du bois contreplaqué de 5 mm

Le support en bois peut recevoir 4 fins de course. On peut superposer 2 fins de course les uns sur les autres.

2 fins de course sont utilisés pour gérer l'alimentation du cœur d'aiguille si nécessaire.

Pour la découpe laser, les fichiers au format « DXF » sont disponibles sur le site de http://modelisme58.free.fr

# **5. Alimentation cœur d'aiguillage**

Les lames d'un aiguillage ont 3 positions :

- Gauche
- Milieu
- **Droite**

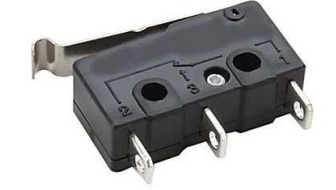

En positionnant 2 fins de courses de part et d'autre du palonnier du servomoteur, on peut alimenter le cœur d'aiguillage.

Les fils des fins de course sont raccordés directement à la voie. Il faut bien entendu isoler les voies du cœur d'aiguillage avec 2 éclipses isolantes.

La gestion est entièrement mécanique, il n'y a pas d'électronique pour gérer l'alimentation.

Le système est compatible aussi bien avec une alimentation analogique qu'une alimentation digitale (DCC).

Si le servomoteur est déplacé manuellement, la gestion de l'alimentation du cœur de l'aiguillage sera gérée automatiquement en fonction de la position du palonnier.

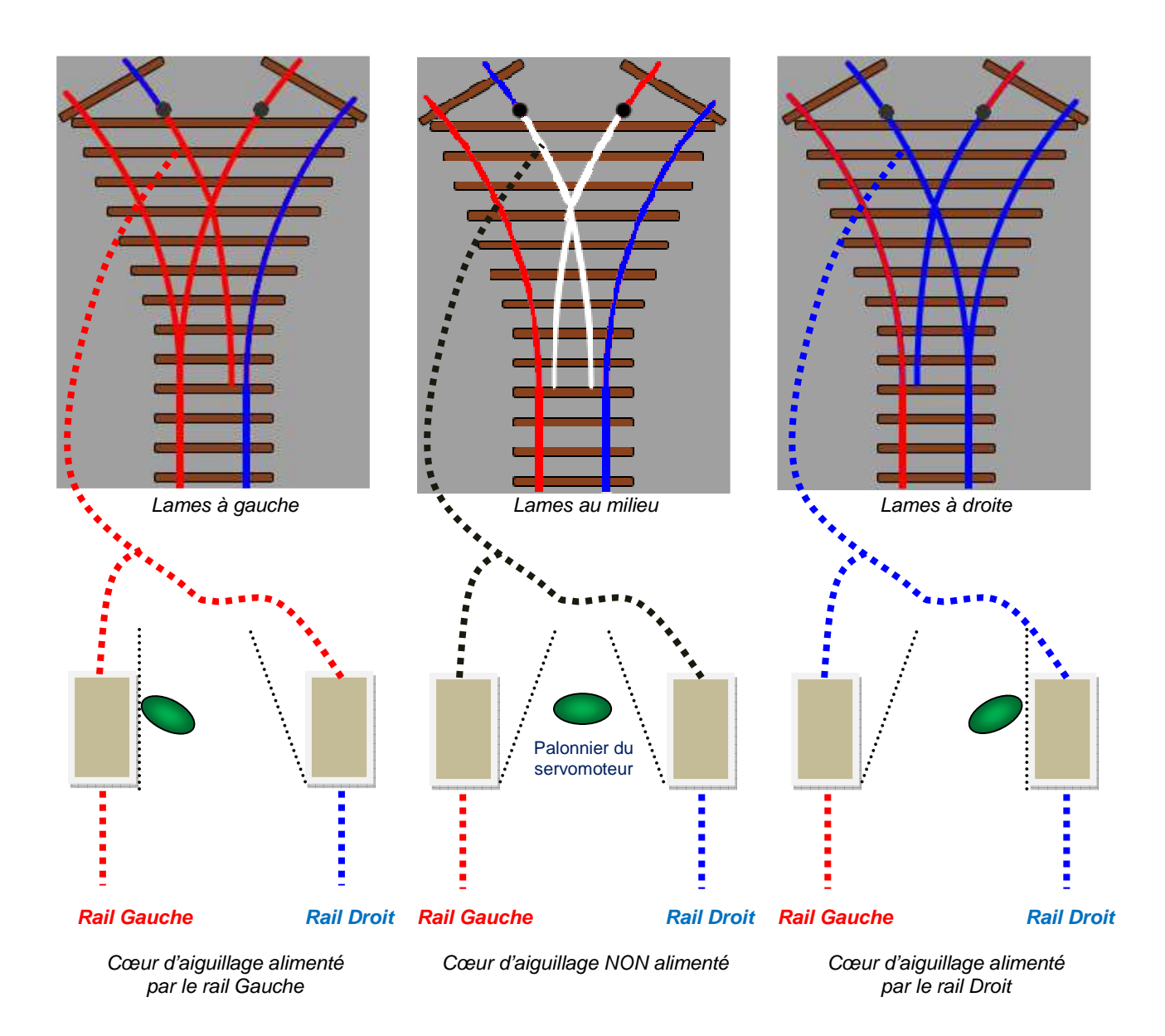

#### **6. Fournitures**

Les vis peuvent être achetées au détail dans des magasins spécialisés comme **http://www.weber-metaux.com** ou via des sites Internet comme **http://www.micro-modele.fr** , **http://www.bricovis.fr** , …

Le support avec fin de course peut être réalisé en matière PLA ou ABS à l'aide d'une imprimante 3D. Le fichier est en téléchargement gratuit sur le site Internet **http://modelisme58.free.fr**

Certains sites Internet de particuliers ou d'entreprises proposent des impressions 3D.

On peut aussi de rapprocher d'un Fablab situé près de chez soi.

Un fablab (contraction de l'anglais fabrication laboratory, « laboratoire de fabrication ») est un lieu ouvert au public où il est mis à sa disposition toutes sortes d'outils, notamment des machinesoutils pilotées par ordinateur, pour la conception et la réalisation d'objets.

- **http://www.makery.info/map-labs/**
- **http://www.gotronic.fr/ins-carte-des-fablabs-50.htm**
- **http://culturemaker.fr/carte-des-fablabs-en-france/**
- …